**MIRC ELECTRONICS LIMITED**

**Regd. Office**: Onida House, G-1, M.I.D.C, Mahakali Caves Road, Andheri (East), Mumbai 400093, CIN: L32300MH1981PLC023637 Email: investors@onida.com /Website: www.onida.com

# **POSTAL BALLOT FORM**

:

:

**Serial No.**

- 1. Name(s) & Registered Address of the sole / first named Member
- 2. Name(s) of the Joint-Holder(s), if any  $\cdot$ :
- 3. Registered Folio Number / DP ID & Client ID No.\* \*(Applicable to investors holding Shares in dematerialized form)

4. Number of Share(s) held :

I/We hereby exercise my/our vote in respect of the following Special Resolution to be passed through Postal Ballot, by conveying my /our assent (FOR) or dissent (AGAINST) to the said Resolution by placing tick  $(v)$  mark in the appropriate box below:

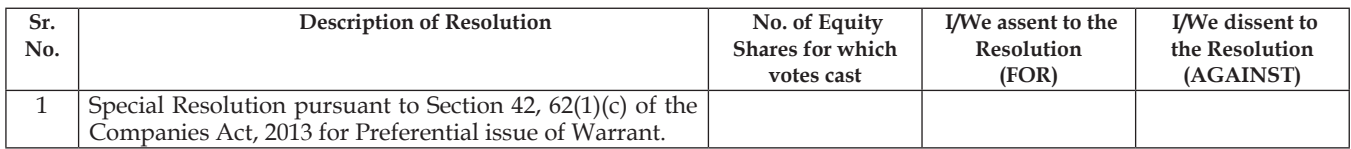

Place : Signature of Member

Date :

Note: For E-voting, Please refer the instructions under "Voting through electronic mode" printed overleaf carefully before exercising your vote.

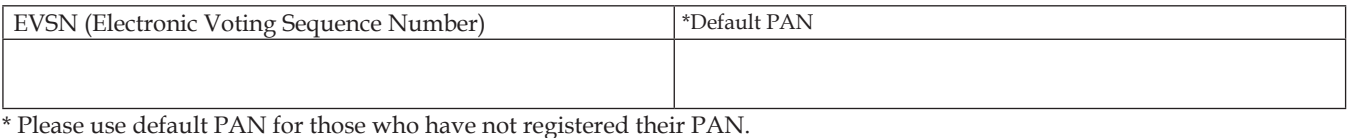

**1. GENERAL INFORMATION**

## **INSTRUCTIONS**

- a) There will be one Postal Ballot Form/e-voting for every Client ID No./Folio No., irrespective of the number of joint holders.
- b) Members can opt for only one mode of voting i.e. either by Postal Ballot or through e-voting. In case you are opting for voting by Postal Ballot, then please do not cast your vote by e-voting and vice versa. In case Members cast their votes both by Postal Ballot and e-voting, the votes cast through e-voting shall prevail and the votes cast through postal ballot form shall be considered invalid.

## **2. PROCESS FOR MEMBERS OPTING FOR VOTING BY POSTAL BALLOT**

- a) Members desiring to cast their vote by Postal Ballot should complete and sign this Postal Ballot Form and send it to the Scrutinizer, Mr. Nilesh G. Shah, Practising Company Secretary, at C/o Company Secretarial Dept., MIRC Electronics Limited, Onida House, G-1, M.I.D.C, Mahakali Caves Road, Andheri (East), Mumbai 400093, in the enclosed postage prepaid self-addressed envelope. Postal Ballot Forms deposited in person or sent by post or courier at the expense of the Member will also be accepted.
- b) In case of joint holding, this Postal Ballot Form should be completed and signed by the first named Member and in his/her absence by the next named Member.
- c) In respect of shares held by corporate and institutional shareholders (companies, trusts, societies, etc.), the completed Postal Ballot Form should be accompanied by a certified copy of the relevant board resolution / appropriate authorisation, with the specimen signature(s) of the authorised signatory (ies) duly attested.
- d) The signature of the Member on this Postal Ballot Form should be as per the specimen signature furnished by National Securities Depository Limited (NSDL) / Central Depository Services (India) Limited (CDSL) or registered with the Company, in respect of shares held in dematerialised form or in physical form, respectively.
- e) Completed Postal Ballot Forms should reach the Scrutinizer not later than the close of working hours i.e. at 6.00 p.m. on Wednesday, 24<sup>th</sup> June, 2015. Postal Ballot Forms received after this date will be considered invalid.
- f) Postal Ballot Forms which are incomplete or unsigned or defective in any manner are liable to be rejected. The Scrutinizer's decision in this regard shall be final and binding.
- g) A Member seeking duplicate Postal Ballot Form or having any grievance pertaining to the Postal Ballot process can write to the Company's Registrars-Link Intime India Private Limited, C-13, Pannalal Silk Mills Compound, L.B.S. Marg, Bhandup (West), Mumbai - 400 078 or to the e-mail ID rnt. helpdesk@linkintime.co.in. Duly completed and signed duplicate Postal Ballot Forms should, however, reach the Scrutinizer not later than the close of working hours i.e. at 6.00 p.m. on Wednesday, 24<sup>th</sup> June, 2015.
- h) Members are requested not to send any paper (other than the resolution/authority as mentioned under "Process for Members opting for voting by Postal Ballot" point 2c above) along with the Postal Ballot Form in the enclosed self-addressed postage pre-paid envelope as all such envelopes will be sent to the Scrutinizer and if any extraneous paper is found in such envelope the same would not be considered and would be destroyed by the Scrutinizer.

#### **3. VOTING THROUGH ELECTRONIC MODE:**

In compliance with provisions of Section 108 of the Companies Act, 2013 and Rule 20 of the Companies (Management and Administration) Rules, 2014 and Clause 35B of the Equity Listing Agreement, the Company is pleased to provide member's facility to exercise their right to vote electronically. Members have option to vote either through e-voting or through the Postal Ballot Form.

The instructions for members for voting electronically are as under:-

#### **(A) In case of members receiving e-mail:**

- The voting period begins on Monday, 25<sup>th</sup> May, 2015 (9.00 a.m.) and ends on Wednesday, 24<sup>th</sup> June, 2015 (6.00 p.m.). During this period shareholders' of the Company, holding shares either in physical form or in dematerialized form, as on the cut-off date of  $8<sup>st</sup>$  May, 2015 may cast their vote electronically. The e-voting module shall be disabled by CDSL for voting thereafter.
- (ii) The shareholders should log on to the e-voting website www.evotingindia.com.
- (iii) Click on Shareholders.
- (iv) Now Enter your User ID
	- a. For CDSL: 16 digits beneficiary ID,
	- b. For NSDL: 8 Character DP ID followed by 8 Digits Client ID,
	- Members holding shares in Physical Form should enter Folio Number registered with the Company.
	- Next enter the Image Verification as displayed and Click on Login.
- (vi) If you are holding shares in demat form and had logged on to www.evotingindia.com and voted on an earlier voting of any company, then your existing password is to be used.
- (vii) If you are a first time user follow the steps given below:

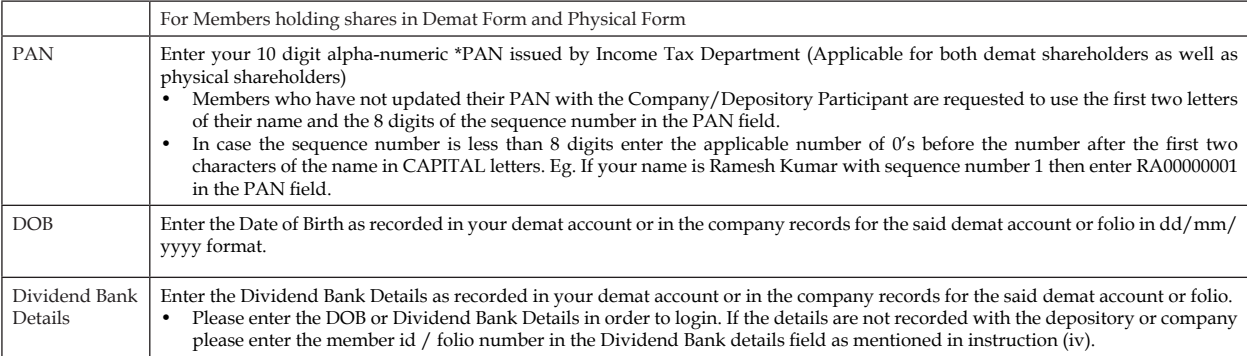

(viii) After entering these details appropriately, click on "SUBMIT" tab.

- (ix) Members holding shares in physical form will then directly reach the Company selection screen. However, members holding shares in demat form will now reach 'Password Creation' menu wherein they are required to mandatorily enter their login password in the new password field. Kindly note that this password is to be also used by the demat holders for voting for resolutions of any other company on which they are eligible to vote, provided that company opts for e-voting through CDSL platform. It is strongly recommended not to share your password with any other person and take utmost care to keep your password confidential.
- For Members holding shares in physical form, the details can be used only for e-voting on the resolutions contained in this Notice.
- $(xi)$  Click on the EVSN for the relevant MIRC Electronics Limited on which you choose to vote.
- (xii) On the voting page, you will see "RESOLUTION DESCRIPTION" and against the same the option "YES/NO" for voting. Select the option YES or NO as desired. The option YES implies that you assent to the Resolution and option NO implies that you dissent to the Resolution.
- (xiii) Click on the "RESOLUTIONS FILE LINK" if you wish to view the entire Resolution details. (xiv) After selecting the resolution you have decided to vote on, click on "SUBMIT". A confirmation box will be displayed. If you wish to confirm your vote,
- click on "OK", else to change your vote, click on "CANCEL" and accordingly modify your vote.
- (xv) Once you "CONFIRM" your vote on the resolution, you will not be allowed to modify your vote.
- (xvi) You can also take out print of the voting done by you by clicking on "Click here to print" option on the Voting page.
- (xvii) If Demat account holder has forgotten the same password then Enter the User ID and the image verification code and click on Forgot Password & enter the details as prompted by the system.
- (xviii)Note for Non Individual Shareholders and Custodians
	- Non-Individual shareholders (i.e. other than Individuals, HUF, NRI etc.) and Custodian are required to log on to www.evotingindia.com and register themselves as Corporates and Custodians respectively.
	- A scanned copy of the Registration Form bearing the stamp and sign of the entity should be emailed to helpdesk.evoting@cdslindia.com.
	- After receiving the login details a compliance user should be created using the admin login and password. The Compliance user would be able to link the depository account(s) / folio numbers on which they wish to vote
	- The list of accounts should be mailed to helpdesk.evoting@cdslindia.com and on approval of the accounts they would be able to cast their vote.
	- A scanned copy of the Board Resolution and Power of Attorney (POA) which they have issued in favour of the Custodian, if any, should be uploaded in PDF format in the system for the scrutinizer to verify the same.
- (xix) In case you have any queries or issues regarding e-voting, you may refer the Frequently Asked Questions ("FAQs") and e-voting manual available at www.evotingindia.com, under help section or write an email to helpdesk.evoting@cdslindia.com.

### **(B) In case of members receiving Postal Ballot Form by Post/Courier:**

In case of members receiving the physical copy:

Please follow all steps from sl. no. (i) to sl. no. (xix) above to cast vote.

- **(C) General:**
	- a) Mr. Nilesh G. Shah, Practising Company Secretary, FCS No. 4554, CP No. 2631 has been appointed as the Scrutinizer to scrutinize the e-voting process in a fair and transparent manner.
	- b) The scrutinizer shall within a period of not exceeding three working days from the conclusion of the e-voting period unblock the votes in the presence of at least two witnesses both not in the employment of the Company and make a scrutinizer's report of the votes cast in favour or against, if any, to the Chairman of the Company.
	- c) The results shall be declared on or after the completion of postal ballot process. The Results declared along with the Scrutinizer's Report shall be placed on the Company's website www.onida.com and on the website of CDSL within two (2) days of passing of the resolutions by the postal ballot process and communicated to the Stock Exchanges where the shares of the Company are listed.